Scotnet currently offers limited support for assisting with cgi problems.

If you are having problems with a cgi script please e-mail <a href="mailto:support@scotnet.co.uk">support@scotnet.co.uk</a> and we will help you as best we can.

Points to note when using perl/cgi are:

The path to perl is: /usr/bin/perl

The path to sendmail is: /usr/sbin/sendmail

If your cgi is written in perl, it should be uploaded to your website in ASCII mode Scripts must be placed in the /cgi-bin directory of your website.

Scripts must be made executable. many ftp packages have a utility to allow this

Example: Using WsFtp

Open WsFTP. Connect to the server and navigate to the directory where your files/directories are located.

(To set permissions for a directory, you need to navigate to the directory immediately above the one you want to change.)

Right click on the bar between the files on the server and your local machine

Choose FTP Commands > SITE

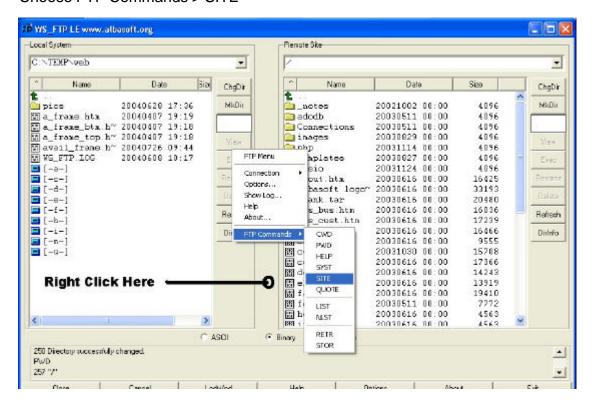

Enter the following command in the pop-up (replace your-cgi-script with your script name) chmod 755 your-cgi-script

Try www.worldwidemart.com for excellent free script archives.

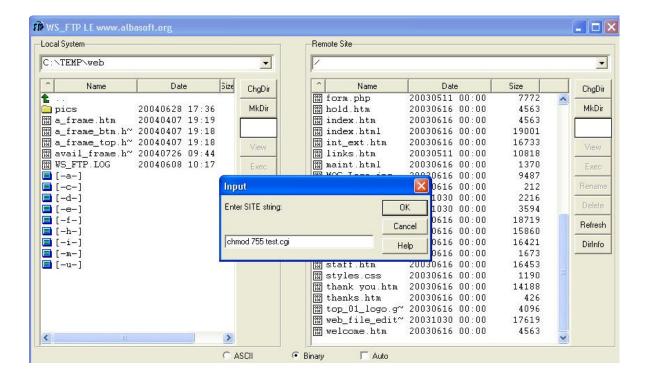